## **Using iCap with BCS**

There are three basic options for getting the caption data you are writing from BCS to the iCap client (Software Serial Port, Internet, and Hardware Serial Port). You can select from these options by clicking Tools then Options on the iCap software's top toolbar. You will also need to create a matching Profile in BCS - this process can vary somewhat depending on what configuration and version of iCap you use.

**NOTE:** iCap is not Stenograph software and is not supported by Stenograph. iCap is sold by EEG and information is available on the EEG web site at<https://eegent.com/icap>or contact iCap support at <http://ticketing.eegent.com/helpdesk/>

1. Software Serial Port (iCap versions before 2.3.2 only): BCS sends data to iCap through a "virtual" serial port. This looks to BCS like an external COM port. Remember that you must open the iCap software and establish the virtual COM port before opening CATalyst then BCS.

In BCS, set the **Connection Type** to **Direct**. Then next to **Modem COM Port**, select the COM port iCap creates when you connect to the iCap server with your iCap client.

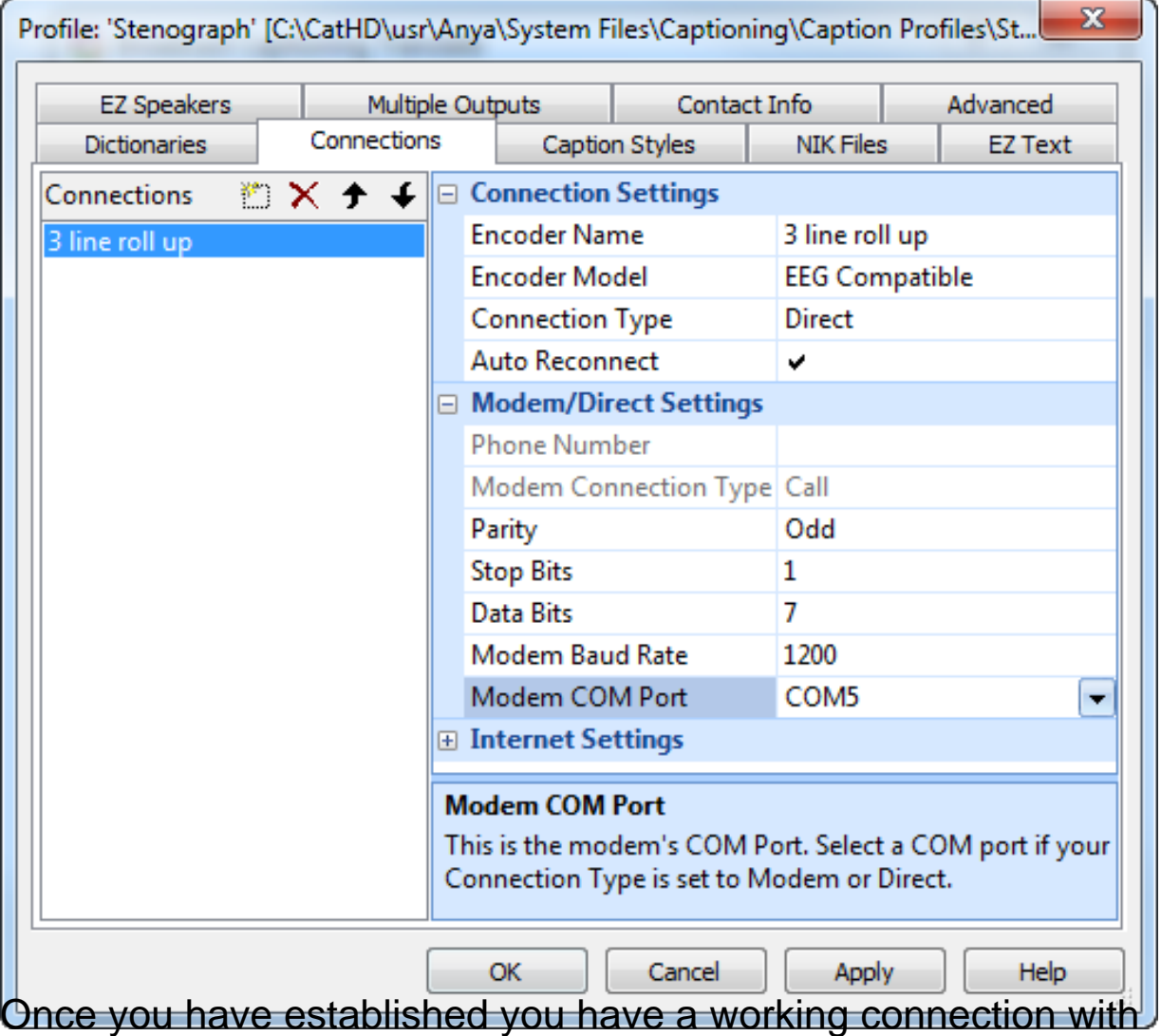

iCap, you should open Case CATalyst then open BCS. Do not open Case CATalyst or BCS until you have established a connection with iCap and the iCap software status window changes from "Connected" to "On-Air". You must be On-Air to enter caption data, and only one user can be On-Air at a time in an access code when using iCap software.

2. Internet (iCap 2.3.2 and newer versions): BCS sends data to iCap through a TCP/IP port on the local machine. EEG does not recommend using iCap on a wireless internet connection. Wireless connections often have frequent disruptions that will negatively affect the quality of your iCap audio feed.

In BCS, set the **Connection Type** to **Internet**, the **DNS/IP Address** to **127.0.0.1**, and set the **Port/Socket** to **9740**. You may also be given an IP address and port to use by your employer that will be specific to the job you are doing.

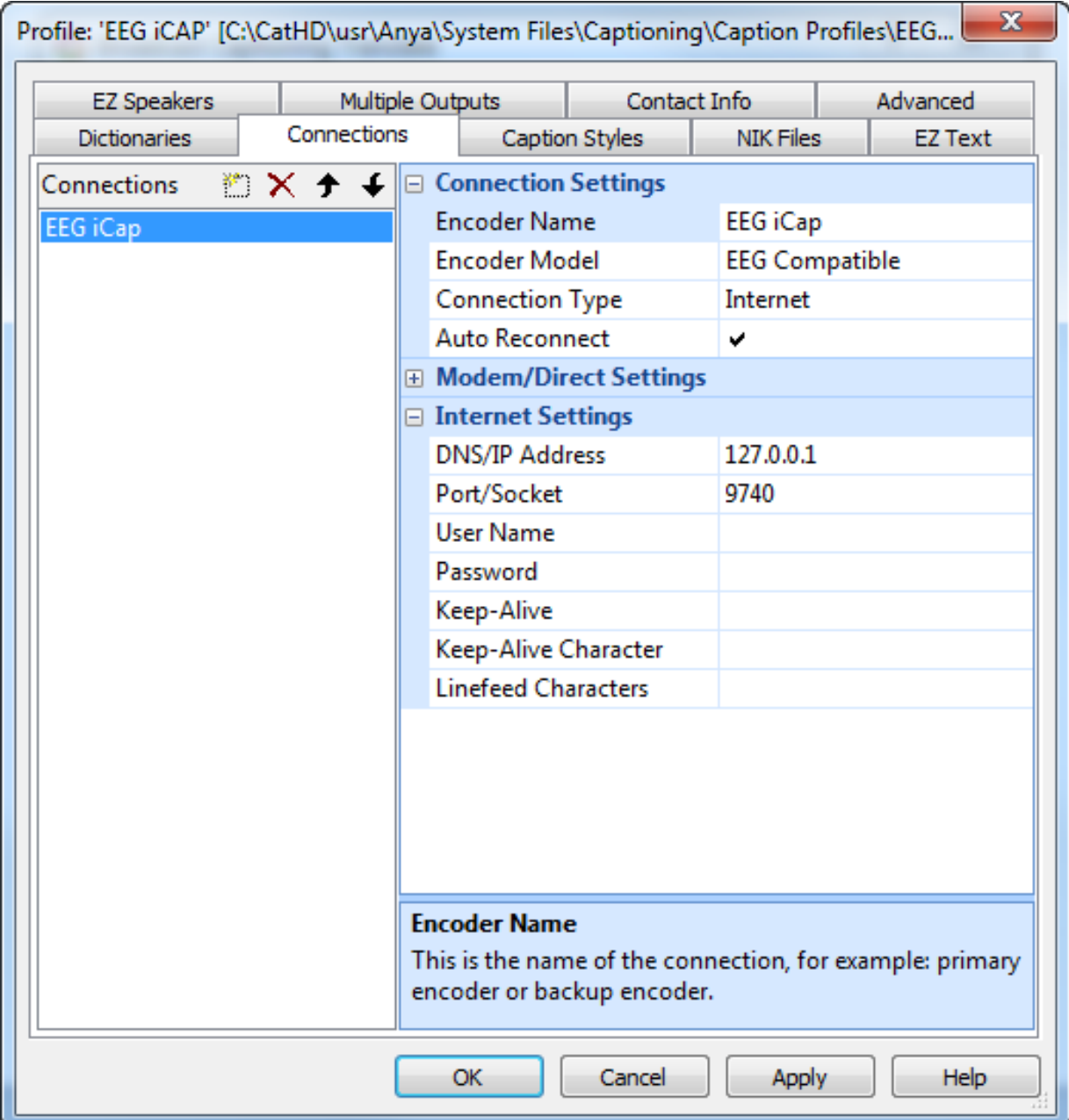

3. Hardware Serial Port: This means you will use an actual external serial port and a null-modem cable to send the data from BCS to iCap. Use this option if you will be using iCap and BCS on two different computers. You must set the iCap COM port to the name of the serial port you will be connecting the cable to, and iCap and BCS must be given the same settings for baud rate, parity, and start and stop bits.

In BCS, set the **Connection Type** to **Direct**. Then next to **Modem COM Port**, select the COM port iCap creates when you connect to the iCap server with your iCap client.

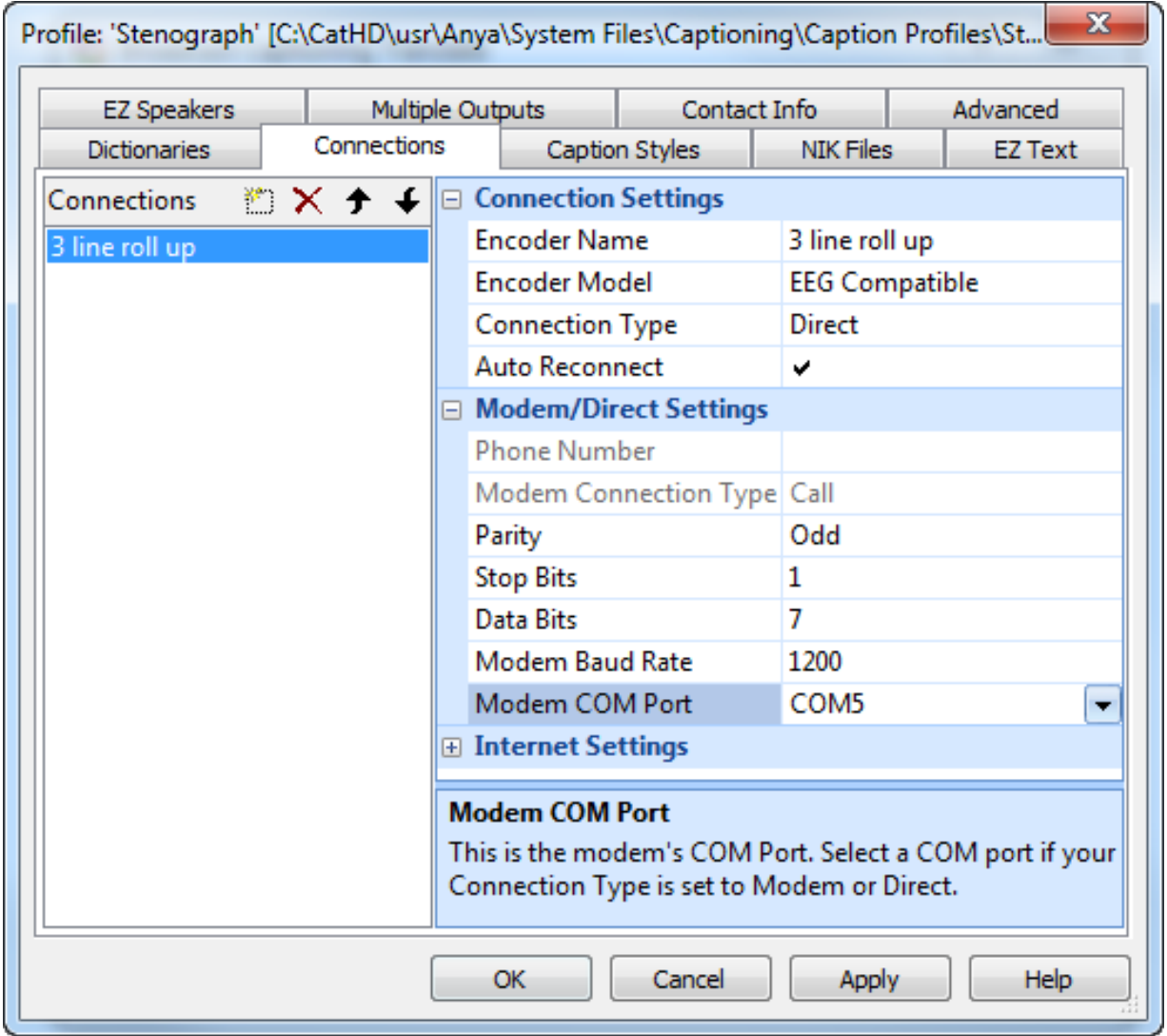

All documents on this article not dealing directly with Stenograph hardware or software are presented to enhance your general computer knowledge. Stenograph technical support does not support software or hardware Stenograph does not manufacture or sell. Do not do anything to your computer unless you understand all possible consequences completely. Stenograph assumes no responsibility for products not manufactured or sold by Stenograph and will not support these products.

Article ID: 131 Last updated: 25 Mar, 2016 Revision: 30 Case CATalyst BCS -> Using iCap with BCS

<http://www.stenographsolutions.com/solution/index.php?View=entry&EntryID=131>